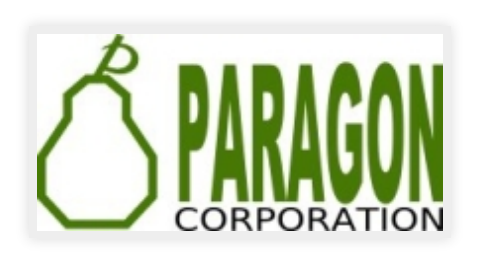

# **10 WAYS TO LOAD DATA INTO POSTGRES REGINA OBE AND LEO HSU**

[http://www.paragoncorporation.com](http://www.paragoncorporation.com/)

Buy our books! at [http://postgis.us/page\\_buy\\_book](http://postgis.us/page_buy_book)

# **OUR LATEST BOOK**

[pgRouting: A Practical Guide http://locatepress.com/pgrouting](http://locatepress.com/pgrouting) 

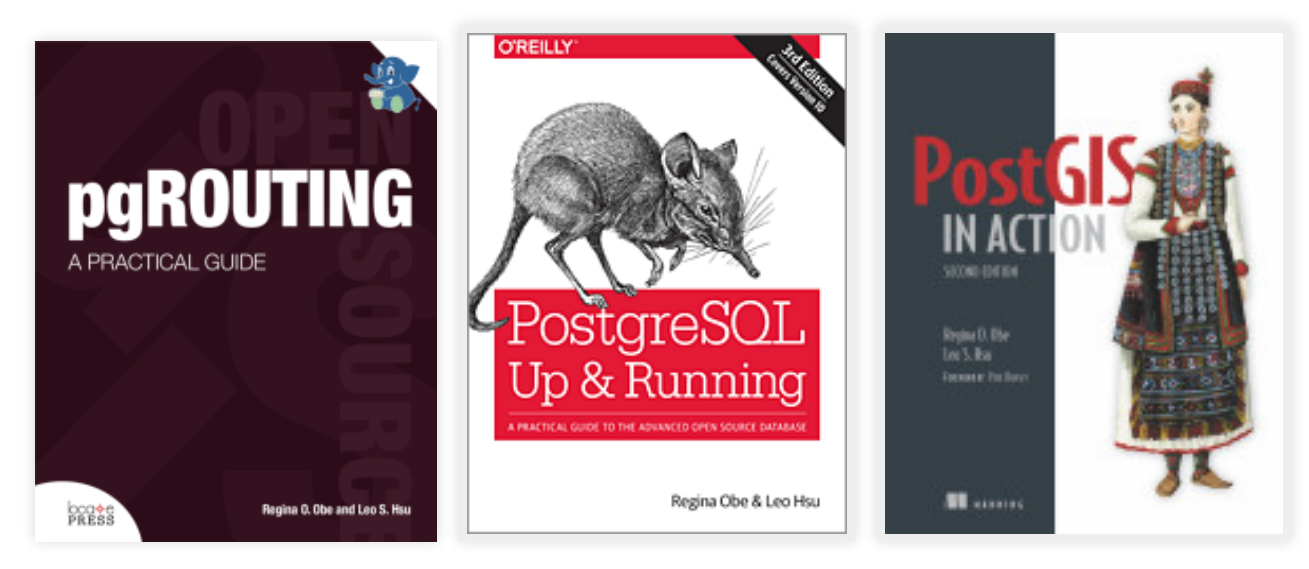

# **CATEGORIES OF LOADING WE'LL COVER**

### **Server-Side**

- SQL COPY / COPY FROM PROGRAM
- Large Object storage SQL functions
- Foreign Data Wrappers (FDWs)

### **Client-Side**

- PSQL \copy and \copy FROM PROGRAM
- PSQL Large Object support functions
- Other commandline tools: ogr2ogr, shp2pgsql
- Need not be on same server as Postgres service

#### **LOADING DELIMITED FILES WITH SQL COPY (SERVER SIDE)**

- postgres daemon account needs to have access to files
- User has to have super user rights to Postgres service

## **STEP 1: CREATE STAGING TABLE**

Has to match the structure of the file. Using film locations https://data.sfgov.org/api/views/yitu-d5am/rows.csv? accessType=DOWNLOAD

```
CREATE TABLE film_locations
    (title text ,
   release year integer,
    locations text,
    fun facts text,
 production_company text ,
distributor text,
   director text,
    writer text ,
   actor 1 text,
 actor_2 text ,
actor<sup>-3</sup> text );
```
## **STEP 2 (FROM FILE): LOAD THE DATA USING SQL COPY**

COPY film\_locations FROM '/data\_talk/csvs/Film\_Locations\_in\_San\_Francisco.csv' HEADER CSV DELIMITER ',';

#### **STEP 2 (OUTPUT FROM PROGRAM): LOAD THE DATA USING SQL COPY FROM PROGRAM**

#### Requires PostgreSQL 9.3+

COPY film\_locations FROM PROGRAM 'wget -q -O - "\$@" "https://data.sfgov.org/api/views/yitu-d5am/rows.csv?accessType=DOWNL HEADER CSV DELIMITER ',';

#### **LOADING DELIMITED FILES WITH PSQL \COPY (CLIENT SIDE)**

- psql client needs to have access to the files
- User initiating does not need super user rights to database, but needs to have permissions to the files
- Could be slow if postgres server is not on same local network as client.

## **STEP 1: CREATE STAGING TABLE**

Has to exactly match the structure of the file. Using film locations - https://data.sfgov.org/api/views/yitud5am/rows.csv?accessType=DOWNLOAD

```
CREATE TABLE film_locations
    (title text ,
   release year integer,
    locations text,
    fun facts text,
 production_company text ,
distributor text,
   director text,
    writer text ,
   actor 1 text,
 actor_2 text ,
actor<sup>-3</sup> text );
```
## **STEP 2: LOAD THE DATA WITH \COPY FROM**

\copy film\_locations FROM '/data\_talk/csvs/Film\_Locations\_in\_San\_Francisco.csv' HEADER CSV DELIMiTER

#### **STEP 2 ALTERNATIVE: LOAD THE DATA USING \COPY FROM PROGRAM**

### Requires psql compiled for PostgreSQL 9.3+

\copy film locations FROM PROGRAM 'wget -q -O - "\$@" "https://data.sfgov.org/api/views/yitu-d5am/rows

# **SERVER SIDE: LOADING BINARY FILES**

Loading documents and images into a database table from server's file system.

Use COPY FROM PROGRAM (PostgreSQL 9.3+) in conjunction with Large Object support (LO)

### **STEP 1: CREATE STAGING TABLE**

CREATE TABLE tmp\_docs(file\_name text PRIMARY KEY);

## **STEP 2: GET LIST OF FILES**

### Pull list from folder with COPY FROM PROGRAM

### **Windows**

COPY tmp docs FROM PROGRAM 'dir C:\data /b /S' WITH (format 'csv');

### **Unix/Linux**

COPY tmp\_docs FROM PROGRAM 'ls /data/\* -R' WITH (format 'csv');

#### **STEP 2: ADD FIELDS TO HOLD FILE LINK ID AND BLOB OF THE FILES**

ALTER TABLE tmp\_docs ADD COLUMN doc bytea, ADD COLUMN doc\_oid oid;

### **STEP 3: LOAD THE BINARY DATA**

-- add the document to large object storage and return the link id UPDATE  $tmp\_docs$   $SET$   $doc\_oid$  =  $lo\_import(filename)$ ; -- pull document from large object storage UPDATE tmp\_docs SET doc =  $lo$ \_get(doc\_oid); -- delete the files from large object storage SELECT lo\_unlink(doc\_oid) FROM tmp\_docs;

# **CLIENT SIDE: LOADING BINARY FILES USING PSQL**

Loading documents and images into a database table from client's file system.

Use PSQL \copy and \lo\_\* functions and SQL to generate a load script

## **STEP 1: CREATE STAGING TABLE**

Note this is same as what we did for the server side approach CREATE TABLE tmp\_docs(file\_name text PRIMARY KEY);

## **STEP 2: GET LIST OF FILES**

Pull list from folder with PSQL \copy FROM PROGRAM (psql packaged with 9.3+)

#### **Windows**

\copy tmp\_docs FROM PROGRAM 'dir C:\data /b /S' WITH (format 'csv');

### **Unix/Linux**

\copy tmp\_docs FROM PROGRAM 'ls /data/\*' WITH (format 'csv');

#### **STEP 2: ADD FIELDS TO HOLD FILE LINK ID AND BLOB OF THE FILES**

ALTER TABLE tmp\_docs ADD COLUMN doc bytea, ADD COLUMN doc\_oid oid;

## **STEP 3: GENERATE A LOAD SCRIPT FILE**

\t on returns only tuples (no header), and \x off turns off expanded mode, and \a toggles axis align

```
\o /temp/loadscript.psql
\t on
\x off
\lambdaa
SELECT '\lo_import ' || quote literal(replace(file_name, '\', '/'))
| \ |UPDATE tmp_docs SET doc_oid = :LASTOID
 WHERE file_name = ' || quote_literal(file_name) || ';'
FROM tmp docs;
\setminus \circ
```
#### **STEP 4: RUN THE LOAD SCRIPT FILE GENERATED IN STEP 3**

#### the load script file will look something like this

```
\lo_import '/scans/file1.pdf'
UPDATE tmp_docs SET doc_oid = :LASTOID
    WHERE \bar{f} file name = \bar{E}'/scans/file1.pdf';
\lo_import '/scans/file2.pdf'
UPD\overline{A}TE tmp docs SET doc oid = :LASTOID
    WHERE \bar{f} file name = \bar{E}'/scans/file2.pdf';
```
#### run the load script file generated in step 3

\i /temp/loadscript.psql

#### **STEP 5: SAME AS SERVER SIDE, USING SERVER SIDE FUNCTIONS GRAB THE BLOB AND DELETE THE FILE FROM LARGE STORAGE**

#### -- pull document from large object storage

UPDATE tmp docs SET doc = lo get(doc oid); -- delete the files from large object storage SELECT lo\_unlink(doc\_oid) FROM tmp\_docs;

# **USING FOREIGN DATA WRAPPERS TO LOAD DATA**

- **file\_fdw**: use to read flat files and flat outputs. New in PostgreSQL 10 can read from commandline programs
- **postgres\_fdw**: use to query other postgres servers
- **ogr\_fdw** use to query and load spatial formats and also other relational and flat (e.g. spreadsheets, odbc data sources, dbase files, openstreetmap data
- **file\_text\_array** loads each row of data into an array great where number of columns on each row is not the same like data consisting of orders on one row followed by line items.
- **Honorable mentions**: multicorn, odbc\_fdw, mysql\_fdw, oracle\_fdw, db2\_fdw, tds\_fdw

# **FILE\_FDW**

- <https://www.postgresql.org/docs/current/static/file-fdw.html>
- Generally available with most PostgreSQL packages, may require installing postgresql-contrib if no by default included
- Requires super user to create a foreign table, but user mappings control access.
- New in PostgreSQL 10: can read from output of programs similar to COPY FROM PROGRAM.

#### **STEP 1: INSTALL EXTENSION AND CREATE FILE\_FDW FOREIGN SERVER**

CREATE EXTENSION file\_fdw; CREATE SERVER svr\_file FOREIGN DATA WRAPPER file\_fdw;

#### **STEP 2 (FILE VERSION): CREATE FOREIGN TABLE TO A FILE SYSTEM FILE**

```
CREATE FOREIGN TABLE fdt_film_locations
    (title text ,
   release year integer,
   locations text,
   fun facts text,
 production_company text ,
distributor text,
    director text ,
    writer text ,
   actor 1 text,
   actor^{-2} text
   actor<sup>-3</sup> textSERVER svr file
 OPTIONS ( format 'csv', header 'true', 
 filename '/data_talk/csvs/Film_Locations_in_San_Francisco.csv',
        delimiter ',',
        null '');
```
#### **STEP 2 (PROGRAM VERSION): CREATE FOREIGN TABLE FROM PROGRAM OUTPUT**

Requires PostgreSQL 10+. This will pull the website data on every query of table.

```
CREATE FOREIGN TABLE fdt_film_locations
    (title text ,
    release year integer,
    locations text,
    fun facts text,
    production company text,
    distributor text,
     director text ,
     writer text ,
    actor 1 text,
    actor<sup>-2</sup> textactor<sup>-3</sup> textSERVER svr file
 OPTIONS ( format 'csv', header 'true', 
 program 'wget -q -O - "$@" "https://data.sfgov.org/api/views/yitu-d5am/rows.
     delimiter ',',
     null ');
```
#### **POSTGRES\_FDW: READ FROM OTHER POSTGRES SERVERS**

- Part of standard extension offering so should already have the binaries
- Can read from higher/lower postgres versions, but some features are disabled if both not of same higher version.
- Requires super user to create a foreign table, but user mappings control access.
- New in PostgreSQL 10: Aggregates can be pushed down, which means things like COUNT( $*$ ), MAX( $*$ ) etc are much faster across databases. More joins can be pushed to remote server thus making cross joins between two databases faster.

## **STEP 1:INSTALL THE EXTENSION IN YOUR DATABASE**

CREATE EXTENSION postgres\_fdw;

### **STEP 2:CREATE FOREIGN SERVER**

CREATE SERVER remote\_db FOREIGN DATA WRAPPER postgres\_fdw OPTIONS (host 'faraway.host.com', dbname 'db', port '5432');

#### **STEP 3:CREATE USER MAPPINGS (CAN BE A GROUP OR USER)**

CREATE USER MAPPING FOR public SERVER remote\_db OPTIONS (user 'pubinfo', password

### **STEP 4:LINK IN THE TABLES**

CREATE SCHEMA remote\_public; -- requires PostgreSQL 9.5 IMPORT FOREIGN SCHEMA public FROM SERVER remote\_db INTO remote\_public;

# **POSTGRESQL + GDAL (OGR) ~ POSTGIS = OGR\_FDW POSTGRESQL MORE THAN SPATIAL FOREIGN DATA WRAPPER**

Doesn't require PostGIS to use, but will expose spatial columns as PostGIS geometry if PostGIS is installed.

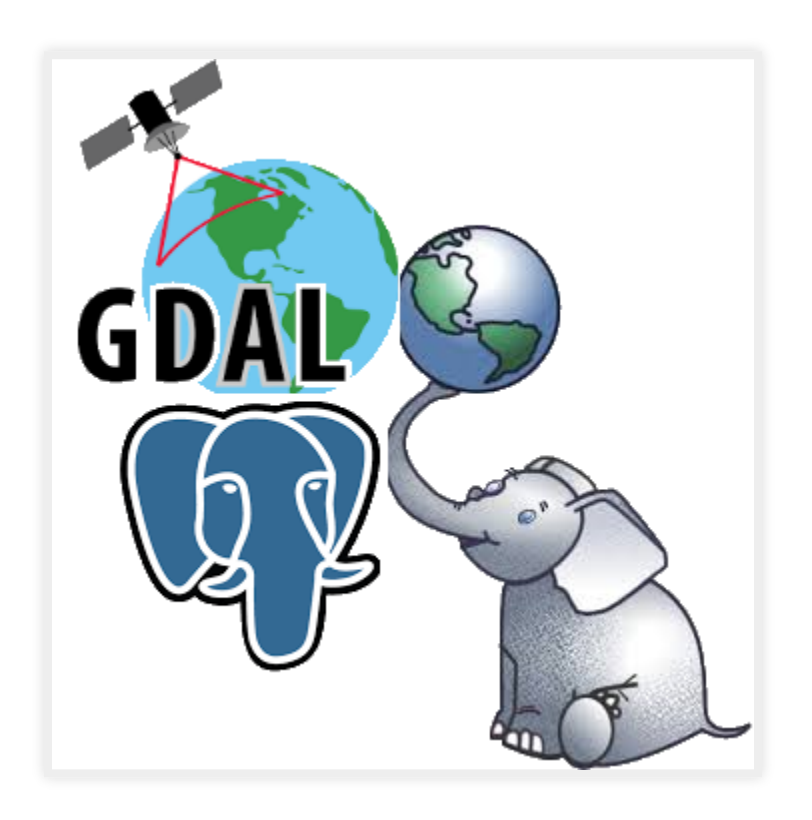

# **USE OGR\_FDW EXTENSION**

If you have all sorts of data of both a spatial and non-spatial flavor to tame, make sure you have ogr fdw foreign data wrapper in your tool belt.

- For windows users using EDB distribution, it's part of PostGIS bundle (versions 2.2 and up) on application stackbuilder.
- For windows/linux/mac desktop users, it's part of the BigSQL PostGIS package.
- For CentOS/Red Hat/Scientific etc, it's available via yum.postgresql.org
- Available via debian and apt.postgresql.org
- For others, if you have PostGIS with GDAL support, just need postgresql dev package to compile. Download the source <https://github.com/pramsey/pgsql-ogr-fdw>

# **WHAT CAN OGR\_FDW READ?**

You have the combined power of Geospatial Data Abstraction Layer (GDAL), PostgreSQL, and any PostgreSQL extension you want (including PostGIS) working seamlessly together. So many kinds of data you can query and take advantage of PostgreSQL functions and any extension functions and types such as PostGIS, hstore, built-in json/jsonb to tame your data.

- Spreadsheets
- ODBC datasources
- Other relational
- OSM files (OSM, PBF)
- Dbase files
- ESRI Shapefiles
- Spatial web services
- Many more

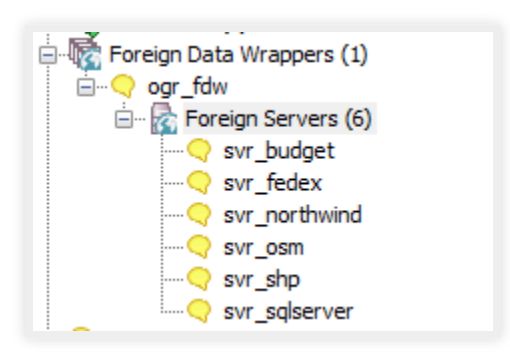

# **INSTALL BINARIES**

Make sure to use version for your PostgreSQL, examples below are for 10

• Yum (CentOS, RedHat going via yum.postgresgl.org) -

yum install ogr\_fdw10

Debian/Ubuntu (via apt.postgresql.org) -

apt install postgresql-10-ogr-fdw

• Windows via application Stackbuilder - included as part of PostGIS bundle 2.2 and above bundles

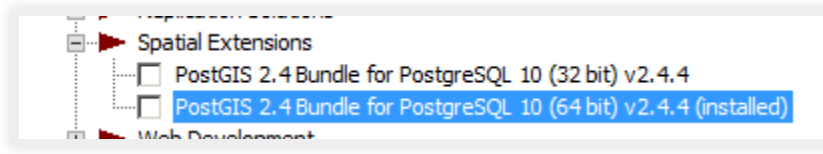

. • BigSQL (linux/windows/Mac) - included as part of the PostGIS install:

pgc install postgis24-pg10

# **ENABLE IT IN YOUR DATABASE**

CREATE EXTENSION ogr fdw;

# **LOAD IN FOLDER OF CSV FILES**

CREATE SCHEMA IF NOT EXISTS staging; CREATE SERVER svr\_csv FOREIGN DATA WRAPPER ogr\_fdw OPTIONS (datasource '/fdw\_data/csvs', format 'CSV'); -- requires PostgreSQL 9.5+ IMPORT FOREIGN SCHEMA ogr\_all FROM SERVER svr\_csv INTO staging;

# **OTHER RELATIONAL DATABASES**

Format for SQL Server ODBC 'ODBC:your\_user/your\_password@yourDSN,table1,table2'. ODBC can be slow with a lot of tables (more than 150) so filter list if you have over 200 tables

CREATE SERVER svr\_sqlserver FOREIGN DATA WRAPPER ogr\_fdw OPTIONS (datasource 'ODBC:pguser/whatever@MSSQLTest,dbo.IssueLog,dbo.IssueNotes', format 'ODBC'  $)$  ; CREATE SCHEMA IF NOT EXISTS ss; IMPORT FOREIGN SCHEMA "dbo." FROM SERVER svr sqlserver INTO ss;

 $\overline{AE}$  ss.\*

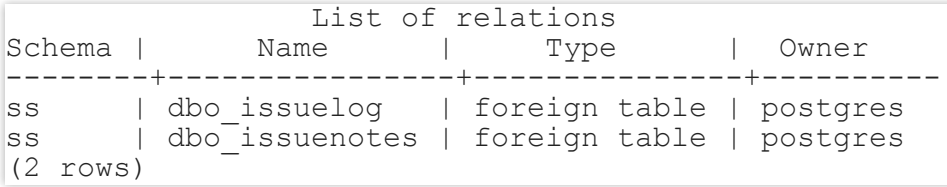

# **SPREADSHEETS**

#### Each workbook is considered a server and each sheet a table

CREATE SERVER svr currency rates FOREIGN DATA WRAPPER ogr\_fdw OPTIONS (datasource '/fdw\_data/ExchangeRates.xlsx',format 'XLSX', config\_options 'OGR\_XLSX\_HEADERS=FORCE'); CREATE SCHEMA staging; -- link only 2 spreadsheets preserve headers (requires PostgreSQL 9.5 to use IMPO IMPORT FOREIGN SCHEMA ogr\_all LIMIT TO (EUR, USD) FROM SERVER svr\_currency\_rates INTO staging OPTIONS (launder\_column\_names 'false');

#### **FILE\_TEXT\_ARRAY: LOADING DELIMITED FILES AND JAGGED FILES WITH FILE\_TEXT\_ARRAY**

- Usually not available from distros but fairly easy compile
- We have a windows 32/64-bit builds [https://tinyurl.com/y8bojebk](http://www.postgresonline.com/journal/archives/387-FDWS-for-PostgreSQL-Windows-32-and-64-bit.html)
- Source code here: [https://github.com/adunstan/file\\_text\\_array\\_fdw](https://github.com/adunstan/file_text_array_fdw) (note different branch for each version of PostgreSQL)
- New in PostgreSQL 10: can read from output of programs similar to COPY FROM PROGRAM.

### **STEP 1: CREATE EXTENSION AND SERVER**

CREATE EXTENSION file\_textarray\_fdw; CREATE SERVER file\_ta\_server FOREIGN DATA WRAPPER file\_textarray\_fdw; CREATE USER MAPPING FOR public SERVER file\_ta\_server;

## **STEP 2 (FILE VERSION): CREATE FOREIGN TABLE**

CREATE FOREIGN TABLE fdt\_film\_locations\_ta( x text[] ) SERVER file\_ta\_server OPTIONS (filename '/data\_talk/csvs/Film\_Locations\_in\_San\_Francisco.csv', encoding

# **STEP 2 (PROGRAM VERSION): CREATE FOREIGN TABLE**

Requires PostgreSQL 10+

CREATE FOREIGN TABLE fdt\_film\_locations\_ta( x text[] ) SERVER file\_ta\_server OPTIONS (program 'wget - $\overline{q}$  -O = "\$@" "https://data.sfgov.org/api/views/yitu-d5am/r

## **COMMANDLINE TOOLS**

Commonly available Open source command-line when you have PostgreSQL / PostGIS installed.

- [shp2pgsql](https://postgis.net/docs/using_postgis_dbmanagement.html#shp2pgsql_usage) use to load Dbase and ESRI shapefiles, generally part of based postgis or postgis-gui package
- [ogr2ogr](https://www.gdal.org/ogr2ogr.html) Binaries and packages available for most server and Desktop OS ( <https://trac.osgeo.org/gdal/wiki/DownloadingGdalBinaries>). Use to load any kind of data, specially designed for spatial vector data.

### **SHP2PGSQL**

Part of PostGIS project, often packaged separately as postgisgui. On EDB Windows Stackbuilder, part of PostGIS bundle. On BigSQL part of postgis package.

### Pipe to psql for load

export PGPORT=5432 export PGDATABASE=pgopen2018 export PGUSER=postgres export PGPASSWORD=xxxx exportPGHOST=localhost shp2pgsql -s 4269 -D -d data\BART Lines\Bart 13 bart lines | psql

#### Output as an sql script

shp2pgsql -s 4269 -D -d > bart lines.sql

### **OGR2OGR: SWISS ARMY KNIFE FOR DATA LOADING**

ogr2ogr --formats

Supported Formats: JP2ECW -raster,vector- (rov): ERDAS JPEG2000 (SDK 5.3) OCI -vector- (rw+): Oracle Spatial SOSI -vector- (ro): Norwegian SOSI Standard PCIDSK -raster,vector- (rw+v): PCIDSK Database File netCDF -raster,vector- (rw+s): Network Common Data Format JP2OpenJPEG -raster,vector- (rwv): JPEG-2000 driver based on OpenJPEG library PDF -raster, vector- (rw+vs): Geospatial PDF DB2ODBC -raster,vector- (rw+): IBM DB2 Spatial Database ESRI Shapefile -vector- (rw+v): ESRI Shapefile MapInfo File -vector- (rw+v): MapInfo File UK .NTF -vector- (ro): UK .NTF OGR\_SDTS -vector- (ro): SDTS  $S57$  -vector-  $(rw+v)$ : IHO S-57 (ENC) DGN -vector- (rw+): Microstation DGN OGR VRT -vector- (rov): VRT - Virtual Datasource REC<sup>-</sup>-vector- (ro): EPIInfo .REC Memory -vector- (rw+): Memory BNA -vector- (rw+v): Atlas BNA

# **OGR2OGR LOAD DATA INTO POSTGRESQL**

Can use psql variables or be specified on commandline

### Load an OpenStreetMap protobuf file

```
ogr2ogr -f "PostgreSQL" \
       "PG:host=localhost user=postgres password=xxx dbname=pgopen2018" sf.osm.pbf
```
### Load a folder of CSV files (folder is called csvs)

ogr2ogr -f "PostgreSQL" \ "PG:host=localhost user=postgres password=xxx dbname=pgopen2018" /data\_csv

# **FIN BUY OUR BOOKS [HTTP://WWW.POSTGIS.US](http://www.postgis.us/)**